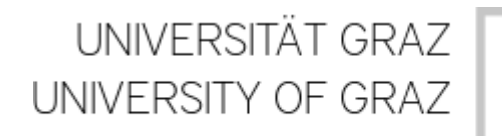

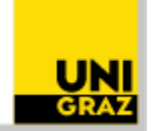

# **Advances in IO and compilation configuration (HDF5 successful implementation)**

(Pencil Code User Meeting, Lausanne/Switzerland, 19<sup>th</sup> of May 2021)

**Philippe-A. Bourdin** [Philippe.Bourdin@oeaw.ac.at](mailto:Philippe.Bourdin@oeaw.ac.at)

#### **Overview:**

- \* Comparison of IO modules
- \* Features of HDF5
- \* Conversion tool now available => pc\_convert\_hdf5.pro
- $*$  pc build  $\Rightarrow$  now automatically detects MPI/non-MPI runs and chooses the right compiler

#### **Possibility to save storage space and improve writing speed?**

# **Possibility to save storage space and improve writing speed?**

- Removal of inner ghost cells:

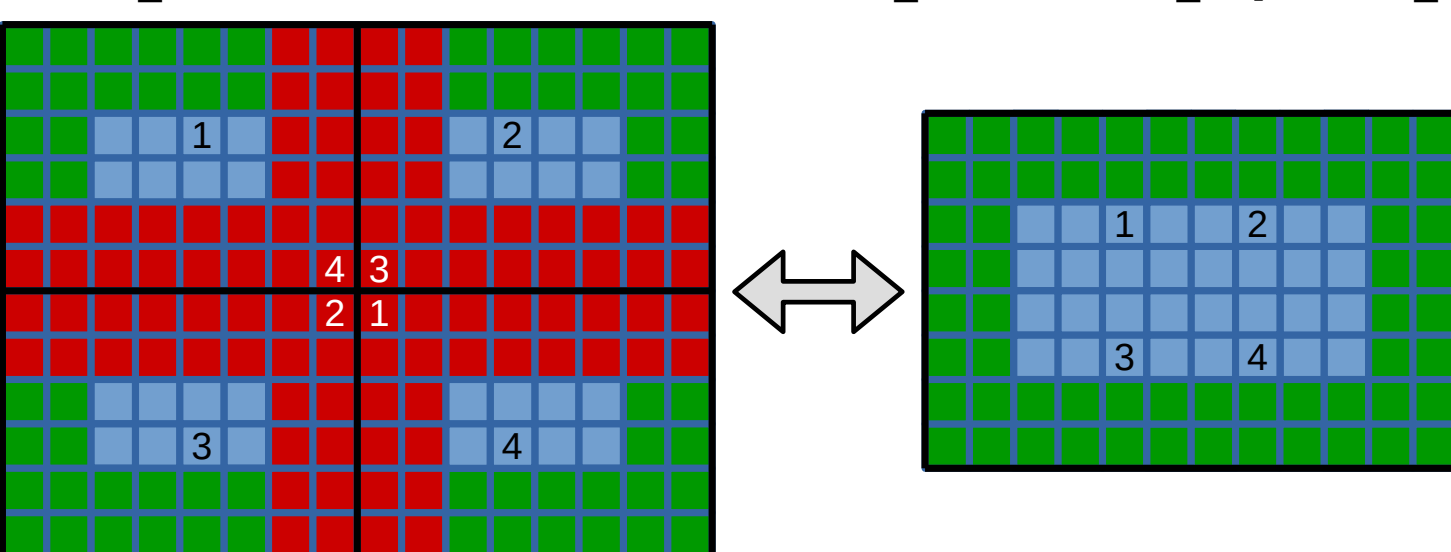

**io\_dist io\_collect**, **io\_mpi2**, **io\_hdf5**

# **Possibility to save storage space and improve writing speed?**

- Removal of inner ghost cells:

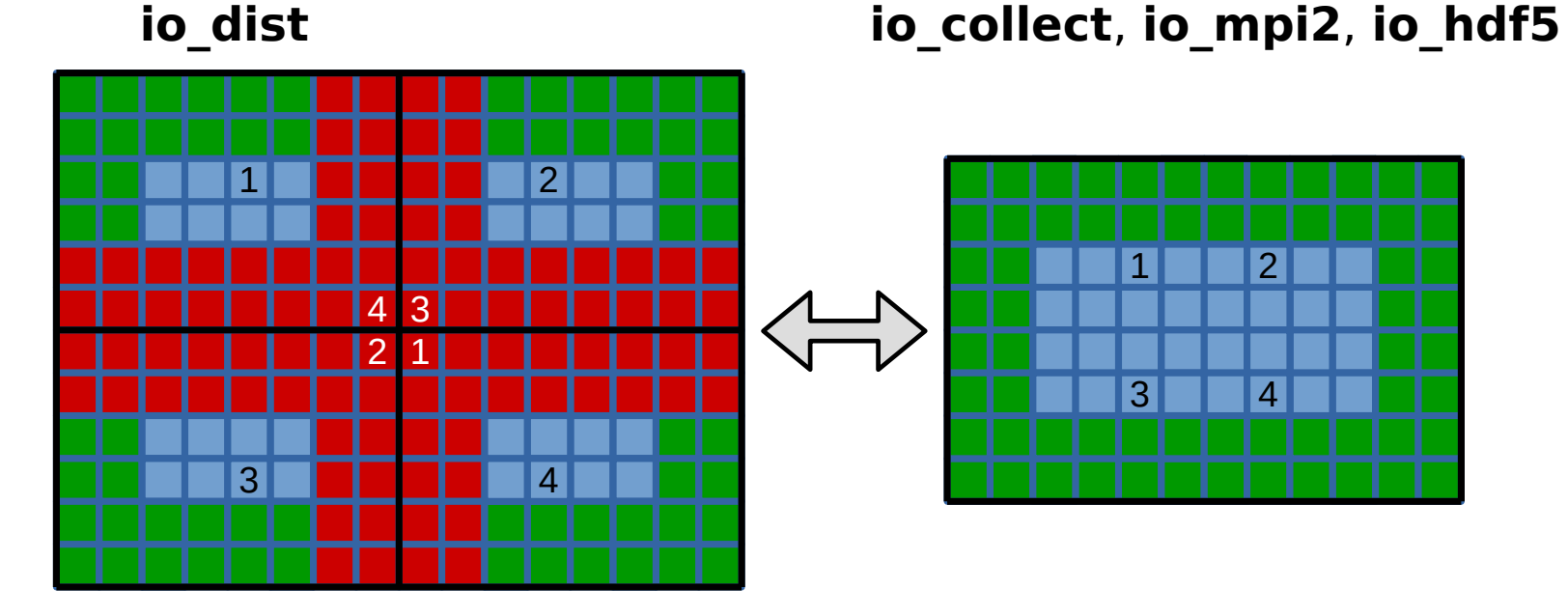

- **io\_collect\_xy**: collect data on special IO nodes; not all ghost cells removed:

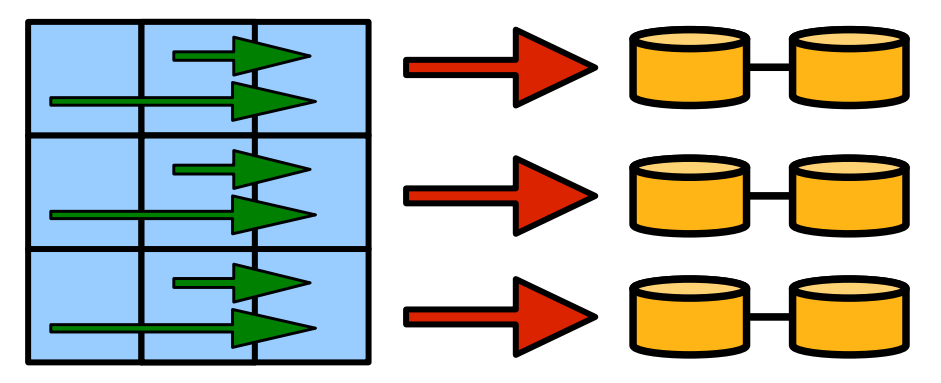

#### **How to install and use HDF5?**

- On ubuntu systems, just install the packages: "**libhdf5-openmpi-dev**" (mandatory) "**h5tools**" (optional), "**hdfview**" (optional)

- On a supercomputer:

"**module load ...hdf5...**" (check "**module avail** for available packages)

#### **How to install and use HDF5?**

- On ubuntu systems, just install the packages: "**libhdf5-openmpi-dev**" (mandatory) "**h5tools**" (optional), "**hdfview**" (optional)

- On a supercomputer:

"**module load ...hdf5...**" (check "**module avail** for available packages)

- Change "src/Makefile.local" (see "samples/corona" for an example):

 $IO = io hdf5$ 

 $\Rightarrow$  "pc build" will then automatically find the HDF5 compiler wrapper.

Massive parallel file access

# Massive parallel file access

# **What is possible regarding IO? 1024\*1024\*256:** - "io\_dist.f90" writes distinct files from each processor **2 s** (fastest, filesystem heavily loaded, stores all inner ghost cells) - "io\_collect.f90" collects everything on one processor **70 s**

(efficient only for small setups, stores no inner ghost cells)

# Massive parallel file access

# **What is possible regarding IO? 1024\*1024\*256:**

- "io\_dist.f90" writes distinct files from each processor **2 s** (fastest, filesystem heavily loaded, stores all inner ghost cells)
- "io\_collect.f90" collects everything on one processor **70 s** (efficient only for small setups, stores no inner ghost cells)
- "io\_collect\_xy.f90" collects everything on the xy-leading processor **10 s** (still fast also for many processors, stores some inner ghost cells)
- "io\_mpi.f90" collects everything using available processors **8 s** (fast, binary format, requires self-written PC reading routines)
- "io\_hdf5.f90" collects everything using all processors **9 s** (fast, self-explaining extendible data format, readable everywhere)

#### **What is possible regarding IO? 512\*512\*512:**

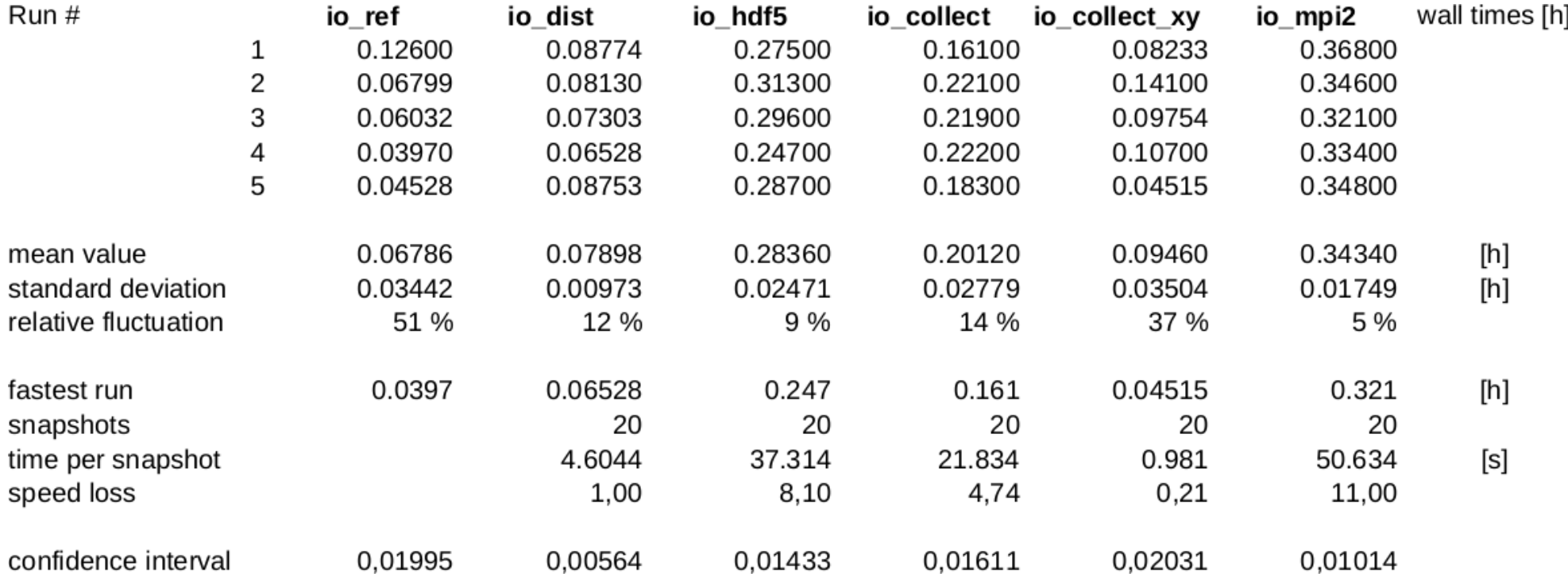

#### => large fluctuations & **io\_collext\_xy** faster than **io\_dist**!?

#### **What is possible regarding IO? 512\*512\*512:**

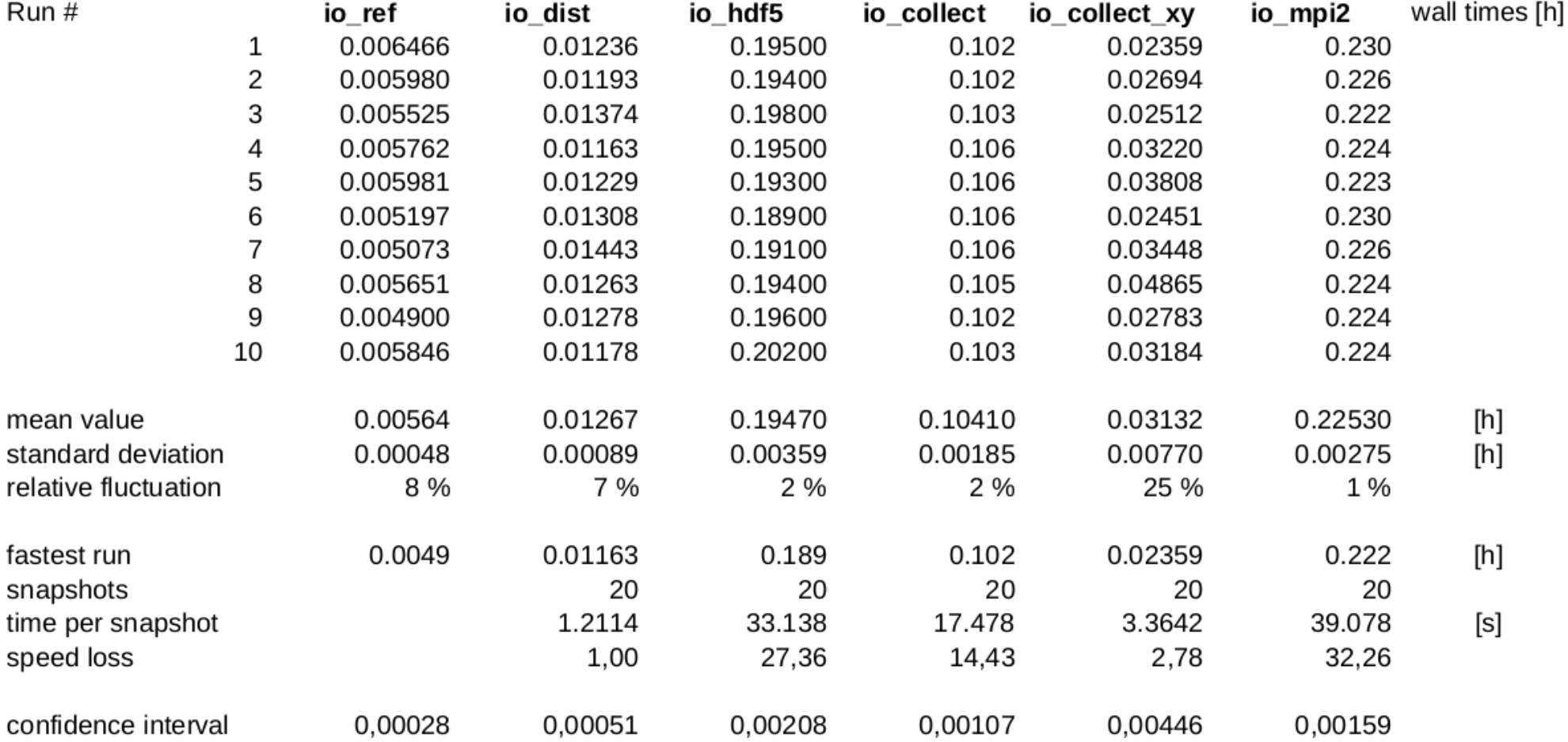

=> less fluctuations, but obviously **not an optimal setup** (huge differences)...

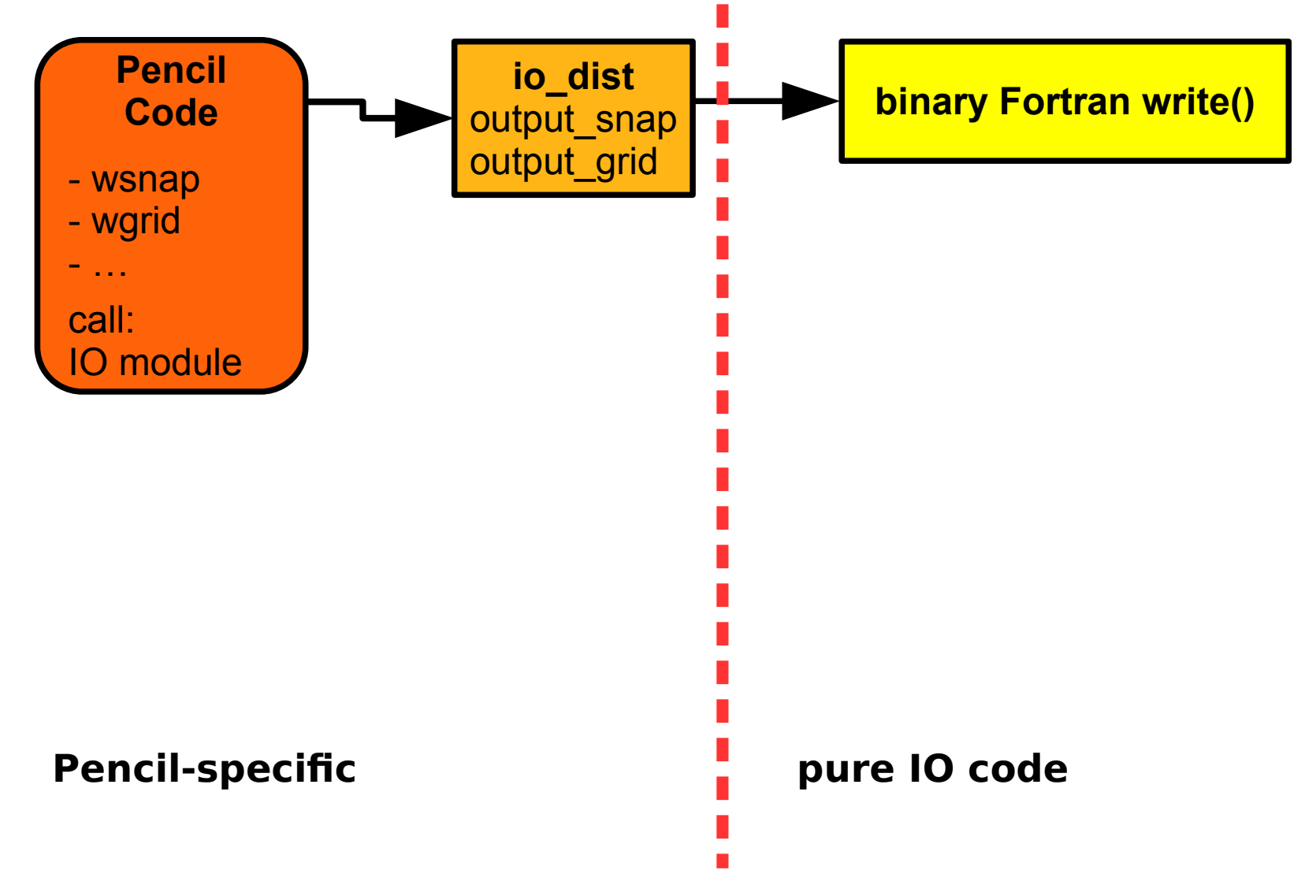

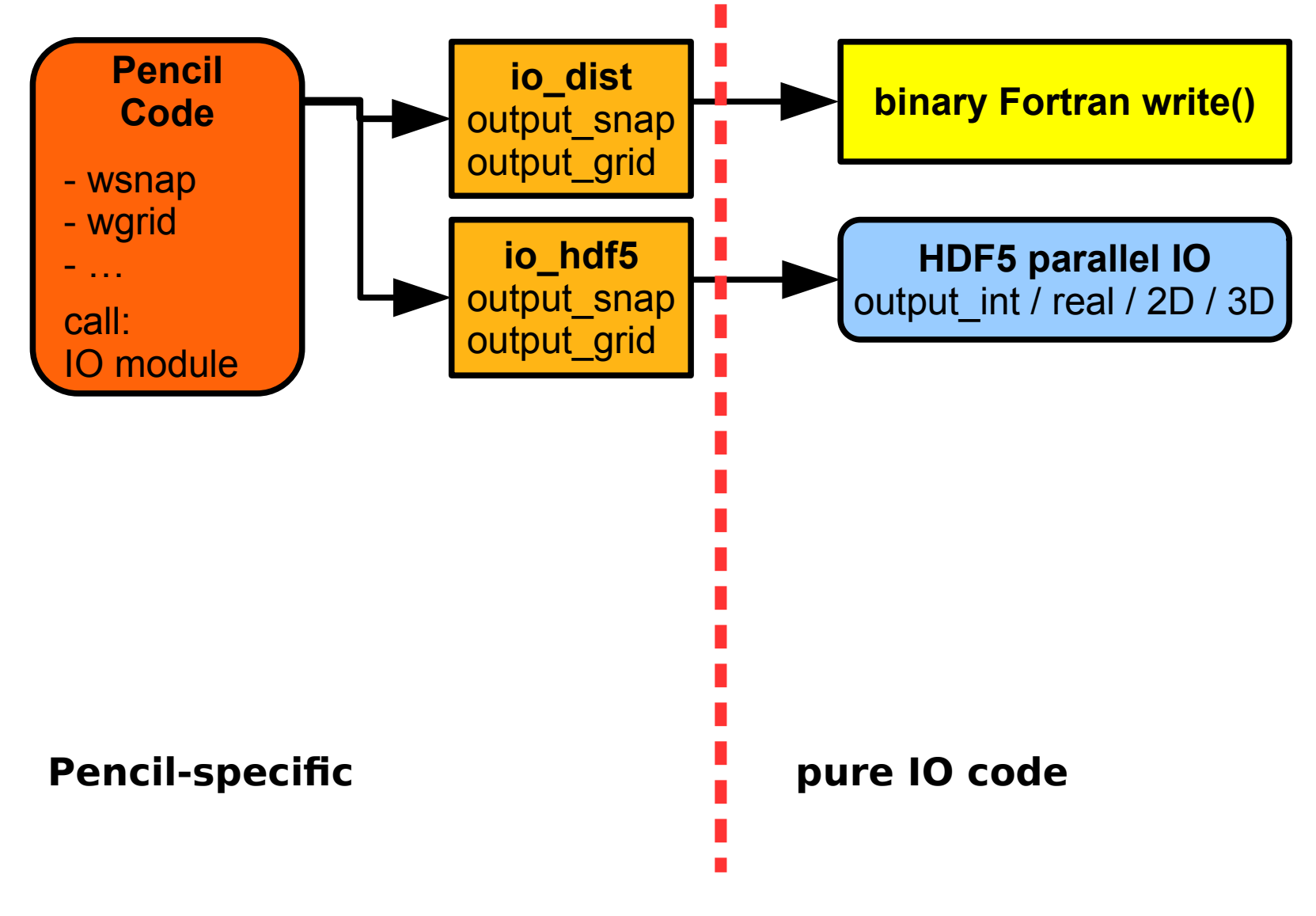

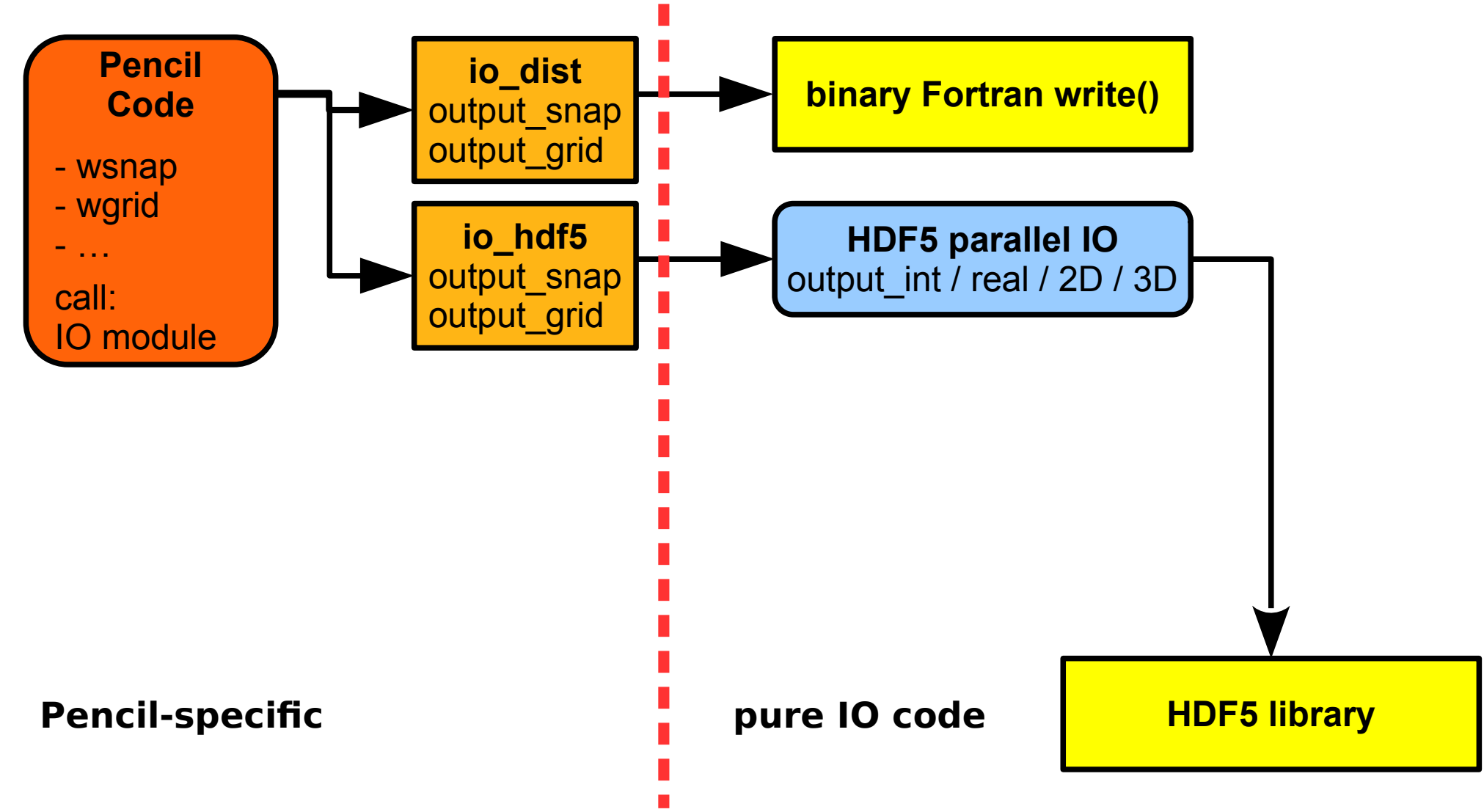

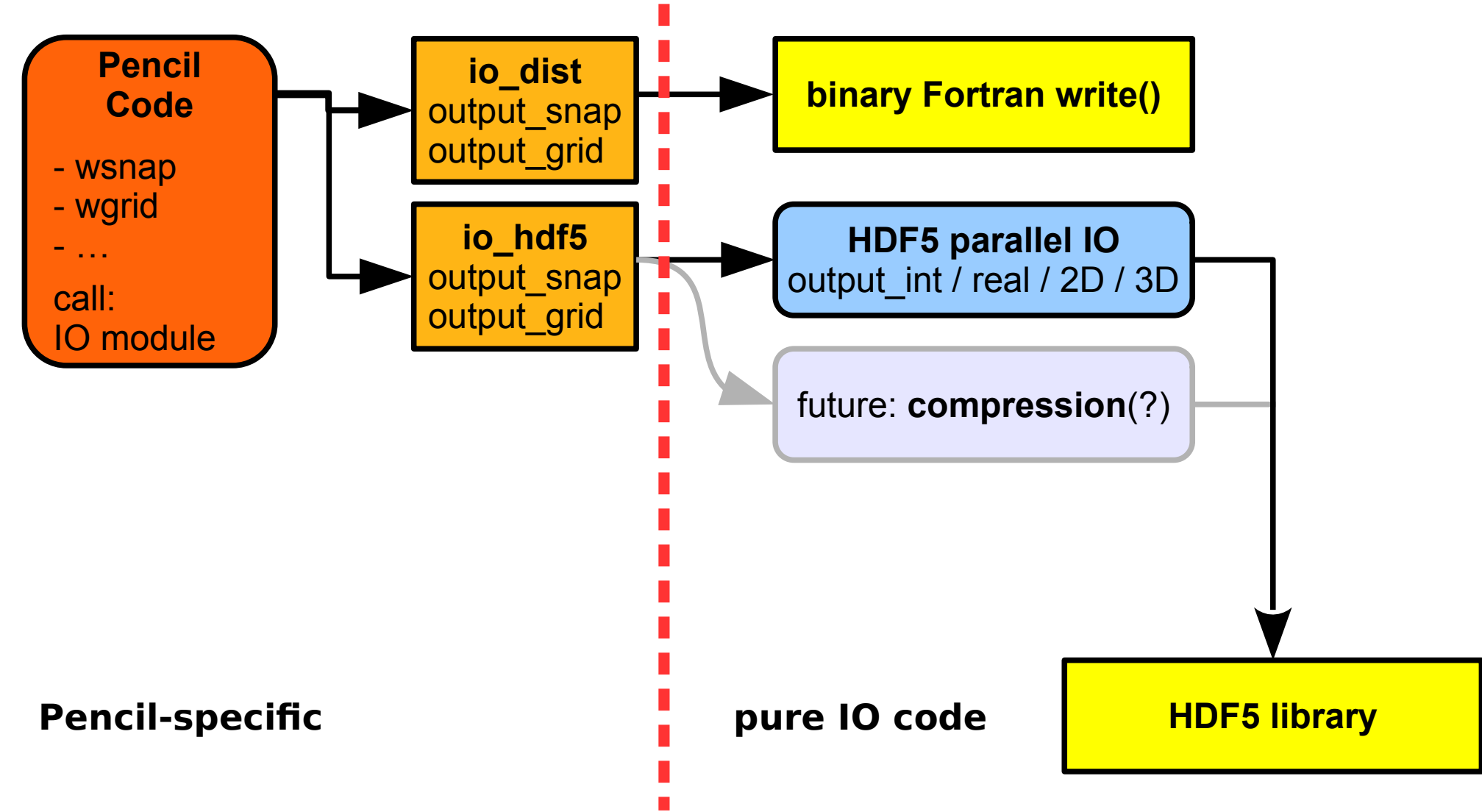

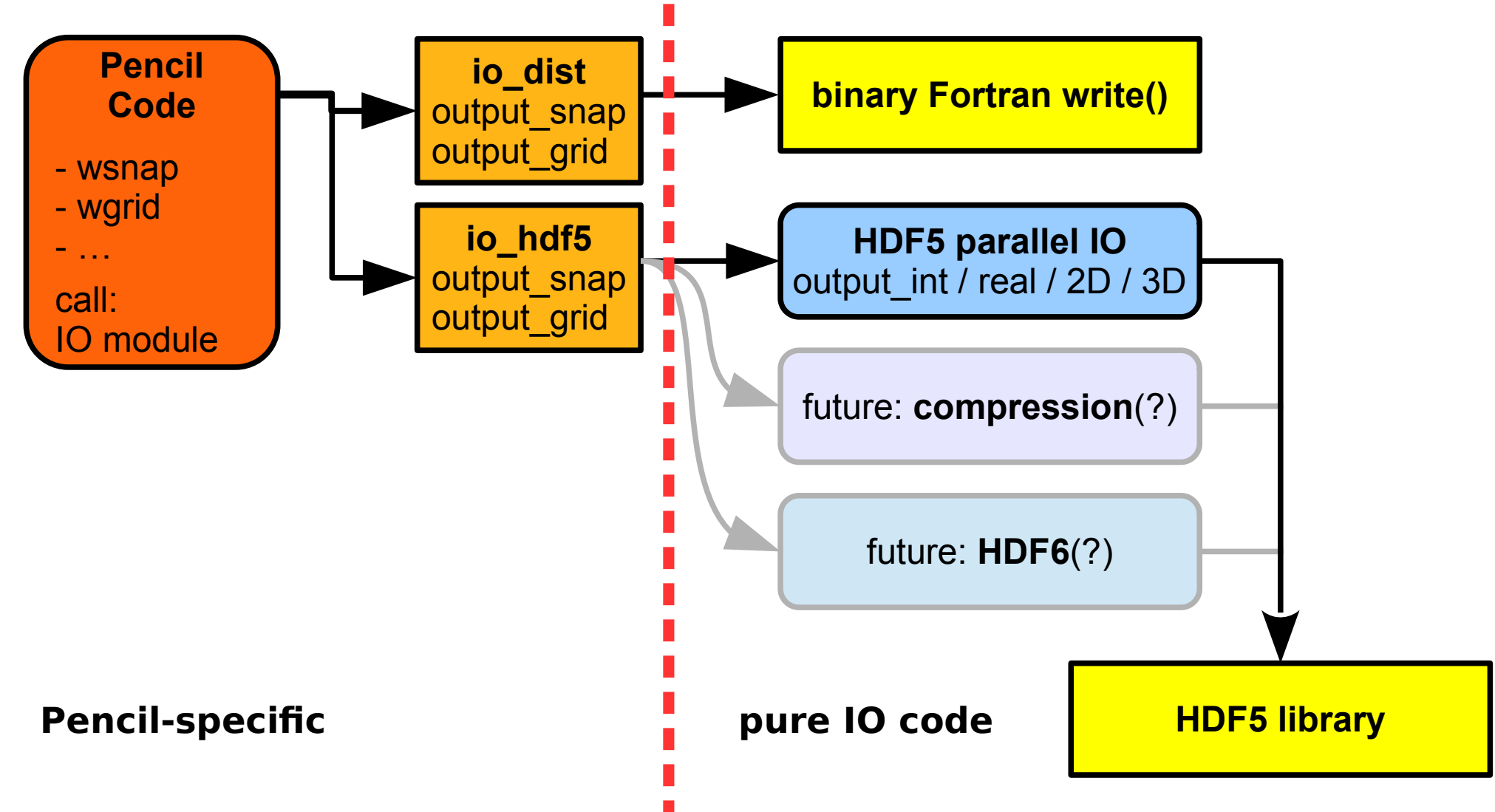

# **Why using collective snapshot files?**

- IDL is slow in reading and combining distributed varfiles
- Using structures in IDL requires much more resources (memory, CPU)
- Inner ghost layers don't need to be stored (can save up to 50%)

### **How to read HDF5 snapshots in IDL?**

- Important IDL routines automatically switch to use HDF5, if available: pc\_read\_var, pc\_read\_var\_raw, pc\_read\_slice, pc\_read\_subvol\_raw, pc\_read\_grid, pc\_read\_dim, pc\_read\_ts, pc\_read\_video, pc\_read\_pvar, pc\_read\_qvar, pc\_read\_pstalk, pc get quantity, pc read xyaver, pc read phiavg, ...
- New unified IDL reading routine "pc\_read" for HDF5 snapshots:

$$
Ax = pc\_read('ax', file='var.h5') ; open file 'var.h5' and read Ax\nAy = pc\_read('ay', /trim) ; read Ay without ghost cells\nAz = pc\_read('az', processor=2) ; read data of processor 2\nux = pc\_read('ux', start=[47,11,13], count=[16,8,4]); ; read subvolume\naa = pc\_read('aa') ; read all three components of vector-field A\nxp = pc\_read('part/xp', file='pvar.h5') ; get x position of particles\nID = pc\_read('stalker/ID', file='PSTALK0.h5') ; stalker particle IDs
$$

# **Read and write HDF5 files IDL**

- Low-level routines for basic needs:

h5 write write a dataset h5 close\_file close HDF5 file

idl/read/hdf5/ h5\_open\_file open HDF5 file (read, write, or truncate) h5 contains() returns true if a given dataset exists h5 content() returns all dataset names in a group h5 get size() returns the size of a dataset h5 get type() returns the IDL type of a dataset h5 read() returns the content of a dataset h5 create group create a dataset group

 $\Rightarrow$  If possible, use a high-level function like "pc\_read()" instead!

#### **Improved capabilities on secondary outputs:**

- Averages are always consistent after restarts from earlier snapshots.
- Videofiles are always consistent, too.
- No need anymore for "pc read all videofiles" and similar.

#### **Improved capabilities on secondary outputs:**

- Averages are always consistent after restarts from earlier snapshots.
- Videofiles are always consistent, too.
- No need anymore for "pc read all videofiles" and similar.

### **Outlook:**

- Conversion tool using "pc\_read\_var" and storing HDF5 with "h5\_write"? (and similar for "pc\_read\_pvar / qvar / pstalk")

### **How to view HDF5 snapshots directly?**

- In a terminal:
	- h5dump -H file.h5
- Graphical tool: hdfview file.h5
- Other:

Matlab, Tecplot, ParaView, etc. directly load and display HDF5 data

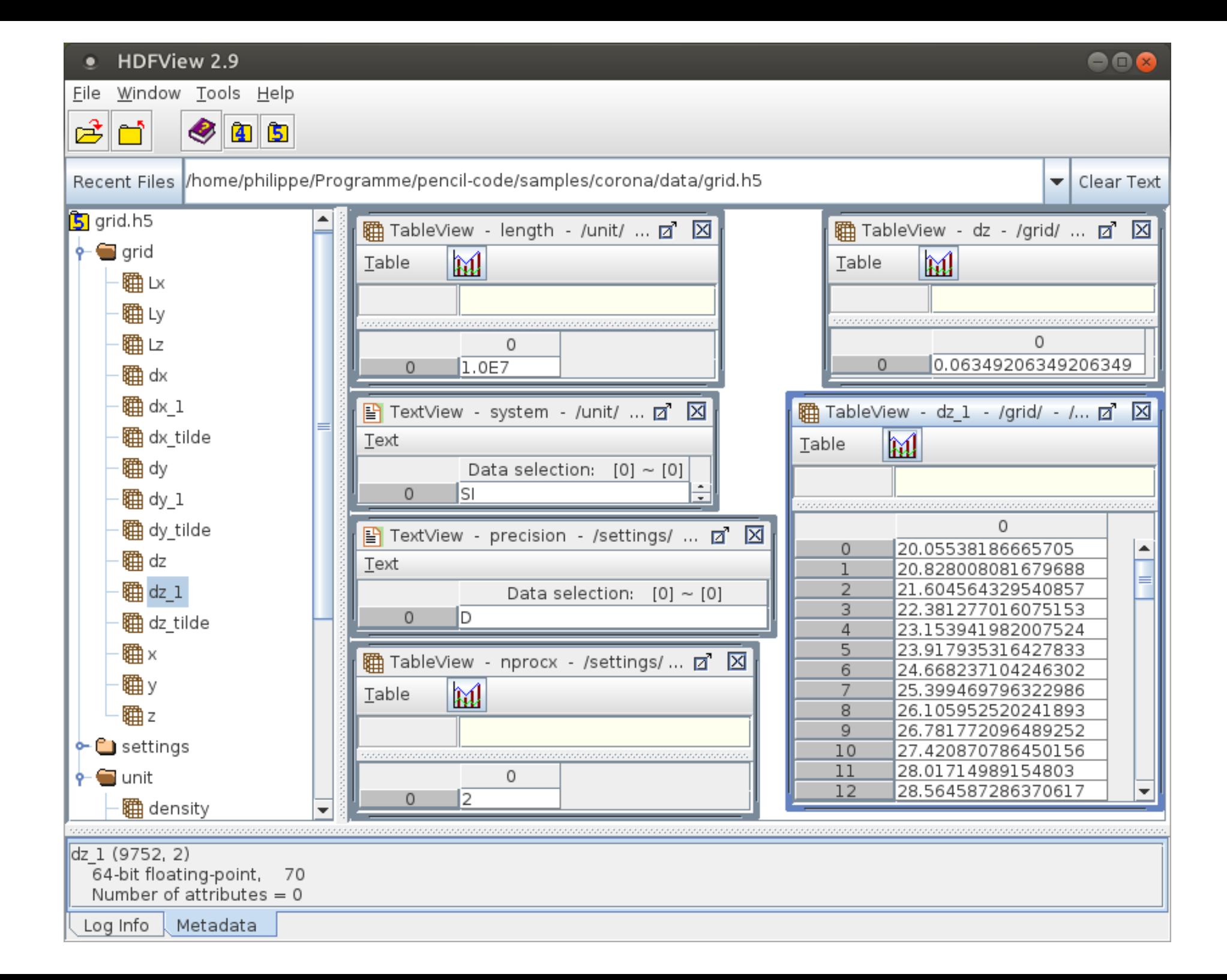

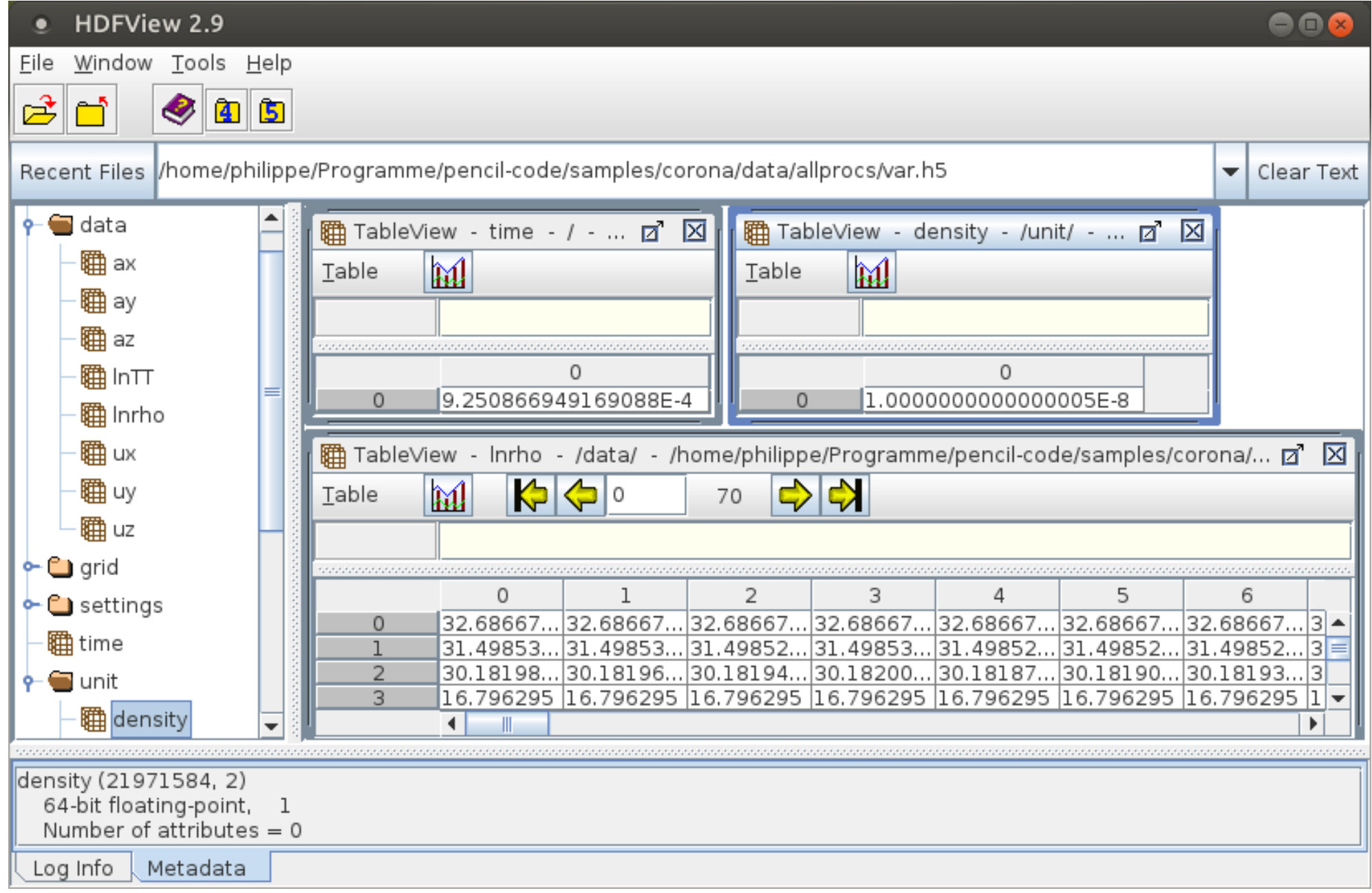

#### **How to install and use HDF5?**

- On ubuntu systems, just install the packages: "**libhdf5-openmpi-dev**" (mandatory) "**h5tools**" (optional), "**hdfview**" (optional)

- On a supercomputer:

"**module load ...hdf5...**" (check "**module avail** for available packages)

- Change "src/Makefile.local" (see "samples/corona" for an example):

 $IO = io hdf5$ 

 $\Rightarrow$  "pc build" will then automatically find the HDF5 compiler wrapper.

**Thank you for supporting the HDF5 transition!**